# Release GC-CAM Edit v18.2 **Notes**

## **Table of Contents**

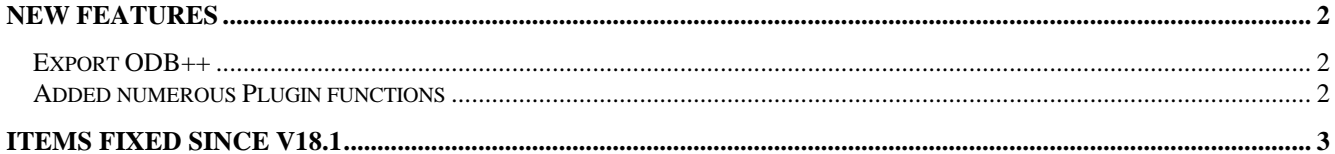

## **New Features**

#### **Export ODB++**

If you have the ODB++ option enabled in your license you will now have an additional option under the Export menu to generate an ODB++ compressed TGZ file.

#### **Added numerous Plugin functions**

A number of plugin functions have been added to enhance the customization of the product. Details can be found within the Intellisense for the plugin.

### **Items Fixed since v18.1**

This list is customer reported issues fixed for this release.

#580 As a consequence of fixing Track #579 we also discovered an inconsistency when changing the aperture shape via the Properties page. The aperture table now appears with the aperture being investigated highlighted. The function previously defaulted to the first aperture in the list.

#579 Resolved a crash when picking Rounded Rectangle as the Aperture Type via the New Tool dialog. #578 There was an inconsistency in the GC Extension API. The incorrect PackageType was set for the EPackage object.

#577 Fixed a display issue for custom thermal reliefs that result in the thermals appearing to be out of order polygon segments.

#576 When importing IPC-2581 data the Top and Bottom Components are sometimes defined as conductive layer type and in order to mimic this description we include the Part Layers as data layers within the Top and/or Bottom Signal layers. The user can drag and drop to place these layers on their own Physical Layer to better model component layers generated by GraphiCode ACE function.

#575 Fixed a crash caused by an IPC-2581 file that had no pad information associated with a component pin. This issue is now handled gracefully.

#573 Found an issue with unit handling in the Optimize Panel function that sometimes did not allow Panels defined in mm to be used when generating results. #571 Fixed a very annoying bug that appeared apparently randomly in very large datasets. Turns out GetData dialog pointer cast as a32 bit long. In very large datasets the max long value was sometimes exceeded, resulting in strange behavior. The pointer has been modified to 64 bit.

#570 Rolled back an adjustment to Text Character height in the v18.1 release. This was causing text apertures to be converted to Custom apertures and thus losing the user the ability to edit the aperture in the future.

#568 Fixed a conflict between the two units buttons displayed in the Modify Format Parameters for loading DXF / DWG files.

#566 Fixed an issue that caused a crash in the Optimize Panel function when the Windows regional settings used commas instead of decimal points as whole number / precision differentiator.

#561 Added an option to scale DXF / DWG data upon import to address really large datasets that exceed our extent boundary.